## **FUJITSU Notebook LIFEBOOK**

LIFEBOOK U939X/B

# BIOS セットアップメニュー -

Intel、インテル、Intel ロゴ、Thunderbolt、Thunderbolt ロゴは、 アメリカ合衆国および / またはその他の国における Intel Corporation の商標です。

その他の各製品名は、各社の商標、または登録商標です。 その他の各製品は、各社の著作物です。 その他のすべての商標は、それぞれの所有者に帰属します。

Copyright FUJITSU LIMITED 2019

## BIOSセットアップメニュー詳細

BIOSセットアップのメニューについて説明しています。 BIOSセットアップのメニューは次のとおりです。

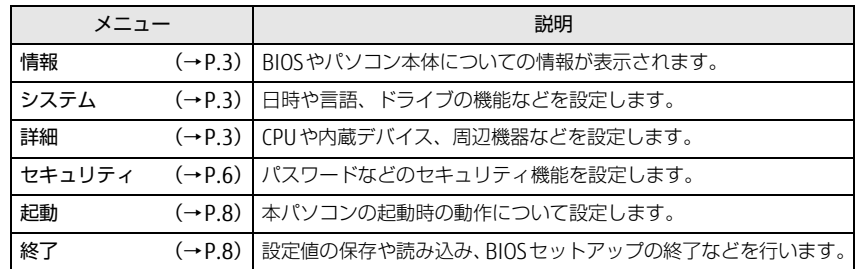

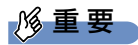

▶ BIOSセットアップの仕様は、改善のために予告なく変更することがあります。 あらかじめご了承ください。

 $\rho$  point

▶ ユーザー用パスワードでBIOSセットアップを起動すると、設定変更のできる項目が 制限されます。制限された項目はグレーに表示されます。 ユーザー用パスワードでBIOSセットアップを起動した場合に変更できる項目は次 のとおりです。

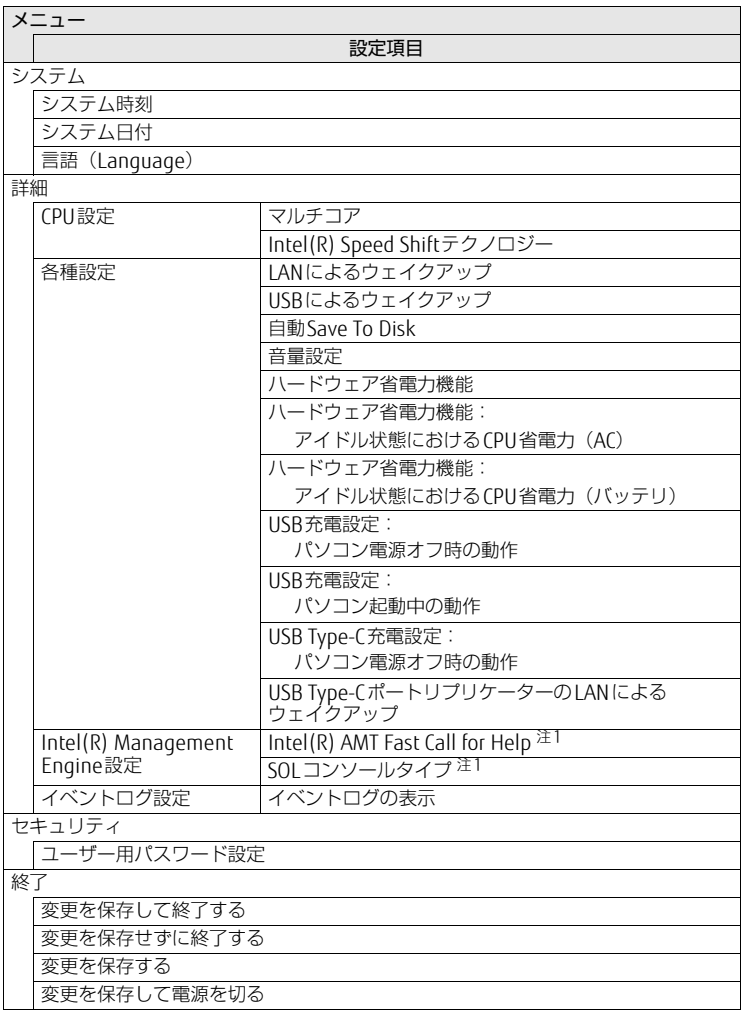

<span id="page-1-0"></span>注1:「Intel(R) AMT」が「使用する」設定時

<span id="page-2-0"></span>情報メニュー

BIOSやパソコン本体についての情報が表示されます。設定を変更することはできません。

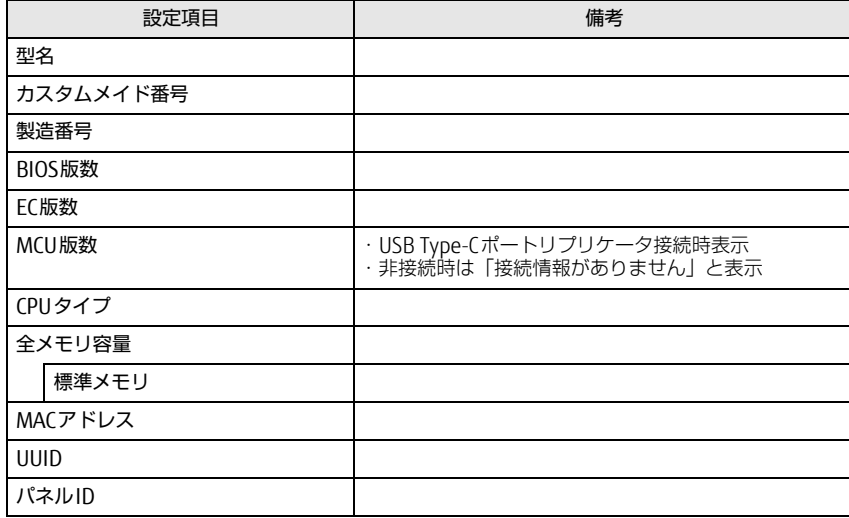

### <span id="page-2-1"></span>システムメニュー

#### □選択肢 ■初期値

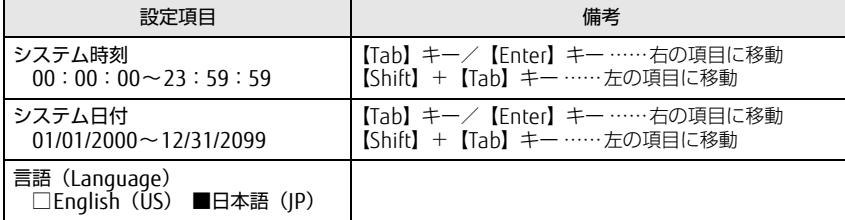

<span id="page-2-2"></span>詳細メニュー

□選択肢 ■初期値

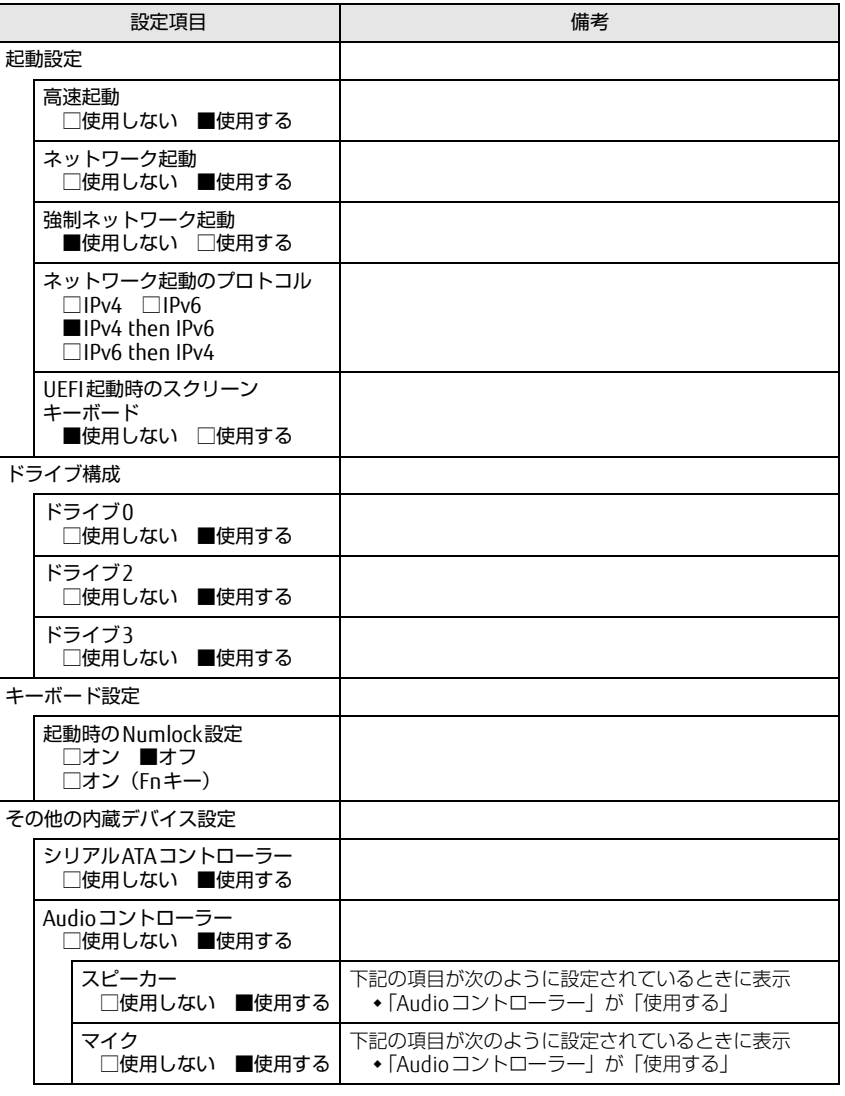

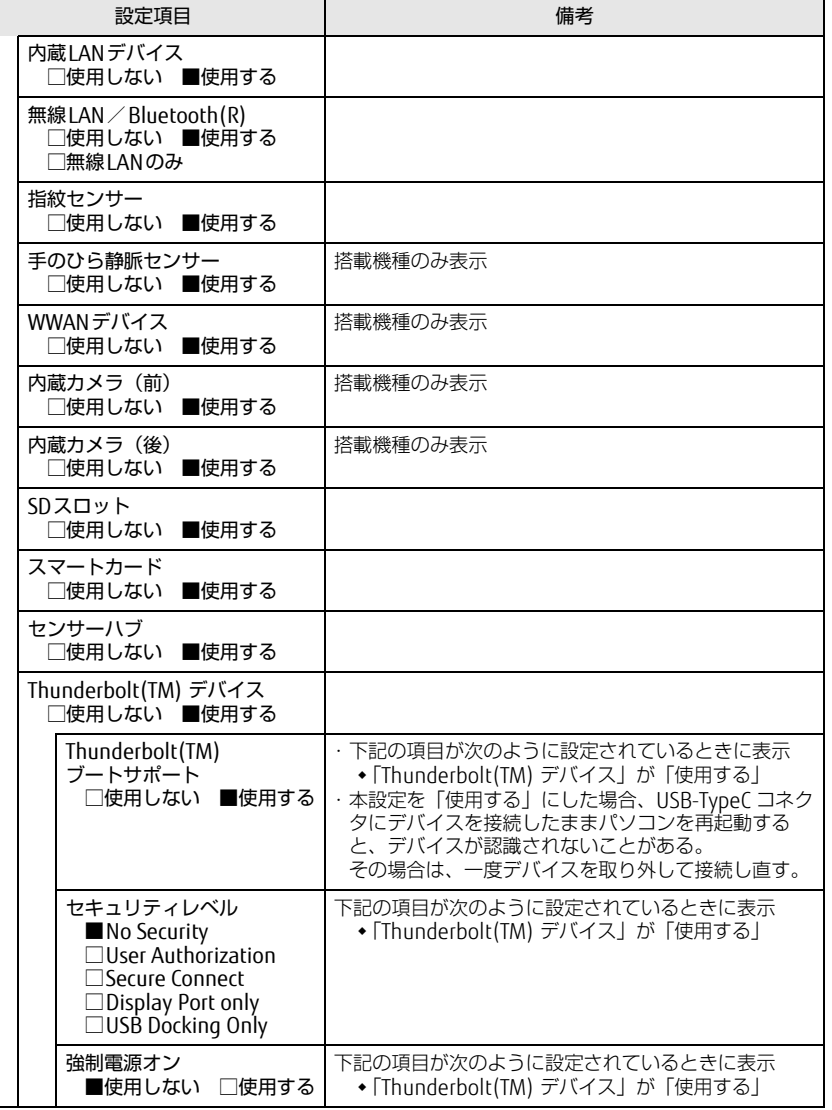

□選択肢 ■初期値

L

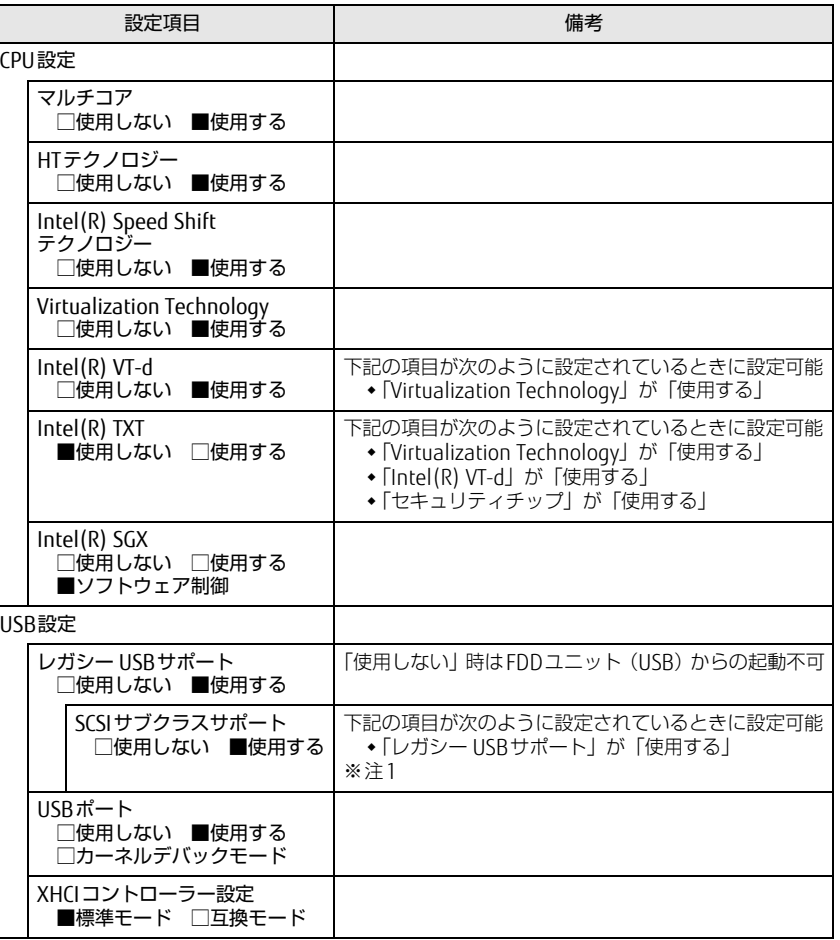

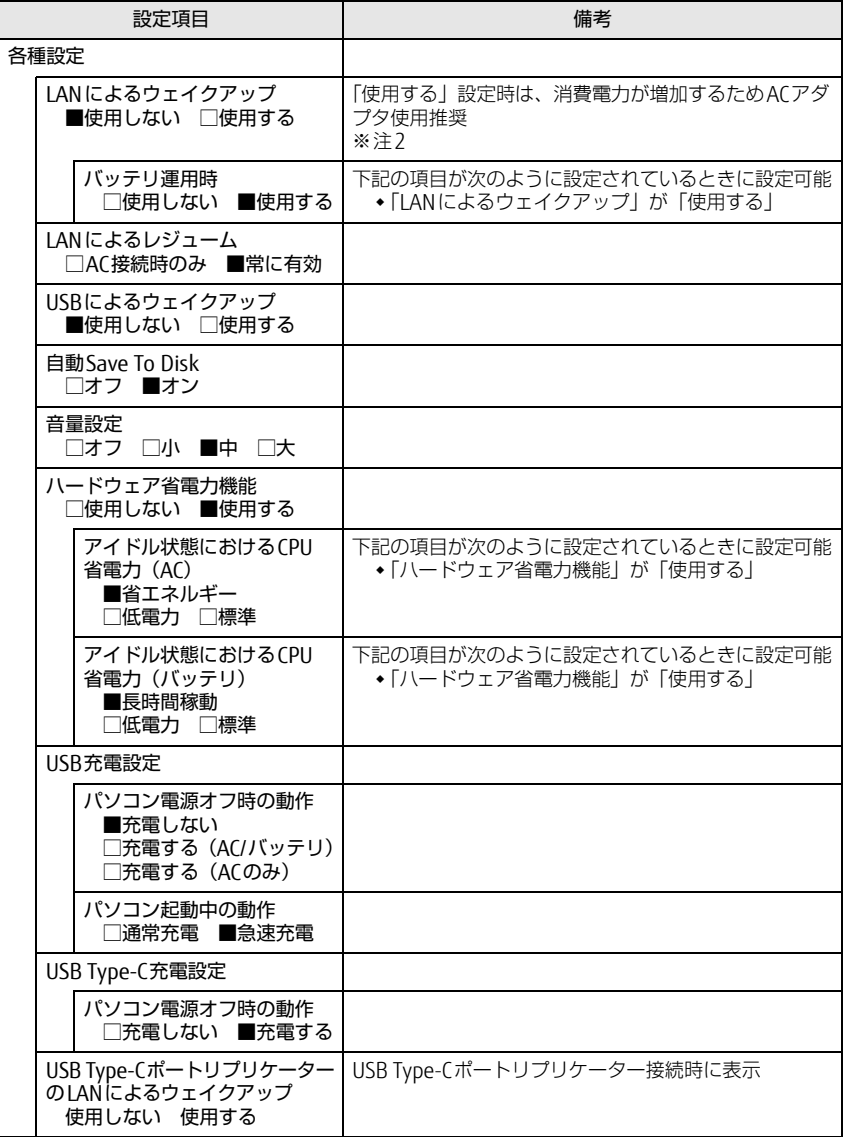

□選択肢 ■初期値

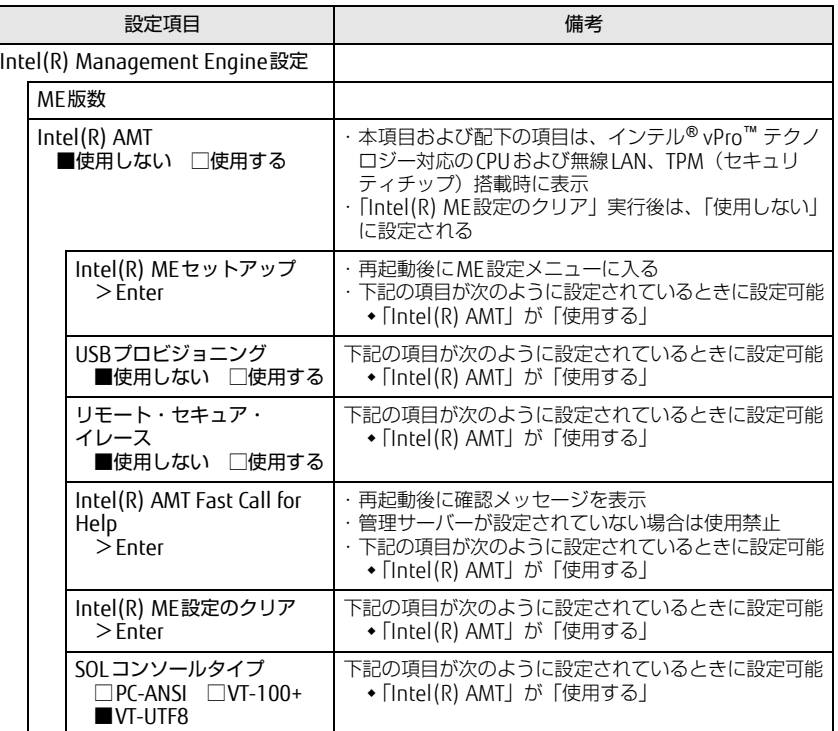

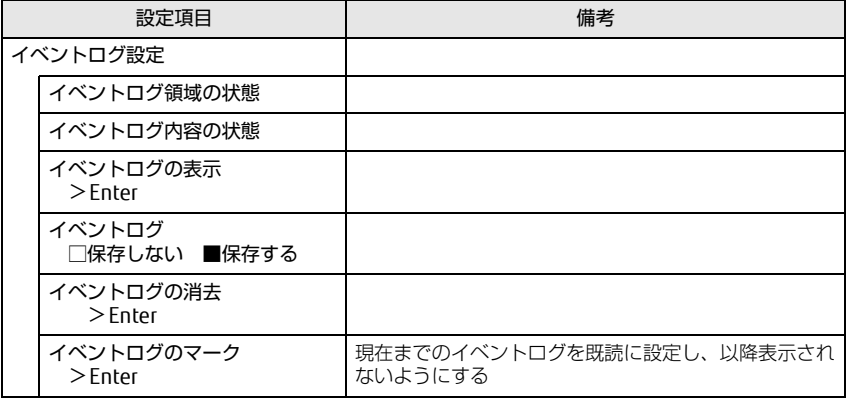

<span id="page-5-1"></span>注1:接続されているデバイスによっては、「使用する」に設定すると本パソコンが起動しなくなる場合があ <u>。<br>彼然といているタバイスにはタマには、アド</u>バイスを取り外して再起動してください。

<span id="page-5-2"></span>注2:Windowsの高速スタートアップを無効にしてください。詳しくは、『製品ガイド(共通編)』の「2章 BIOS」―「Wakeup on LANを有効にする」をご覧ください。

### <span id="page-5-0"></span>セキュリティメニュー

□選択肢 ■初期値

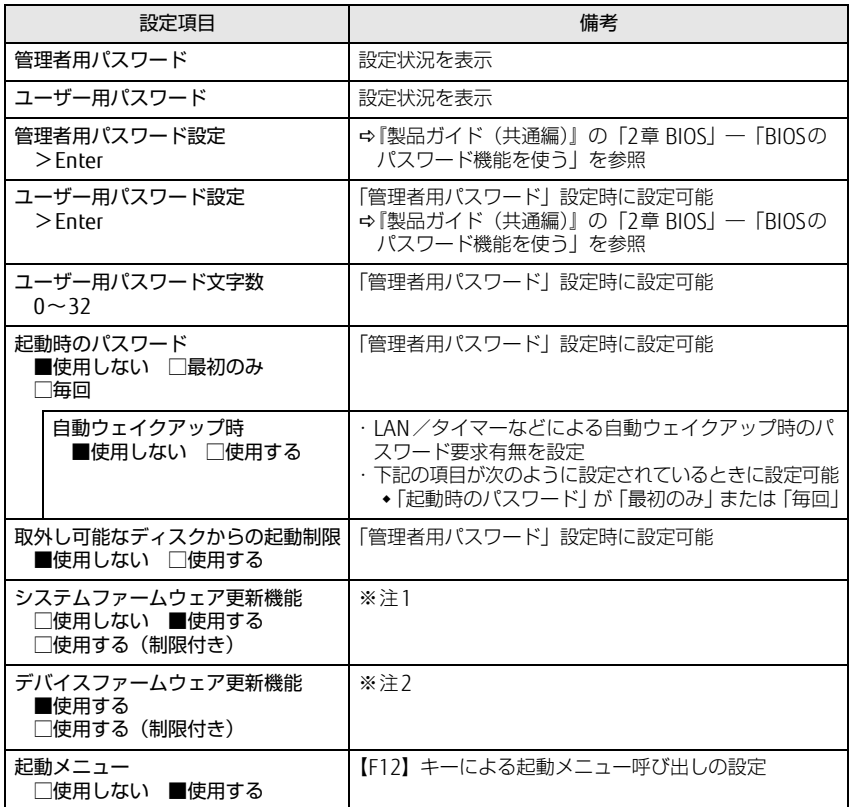

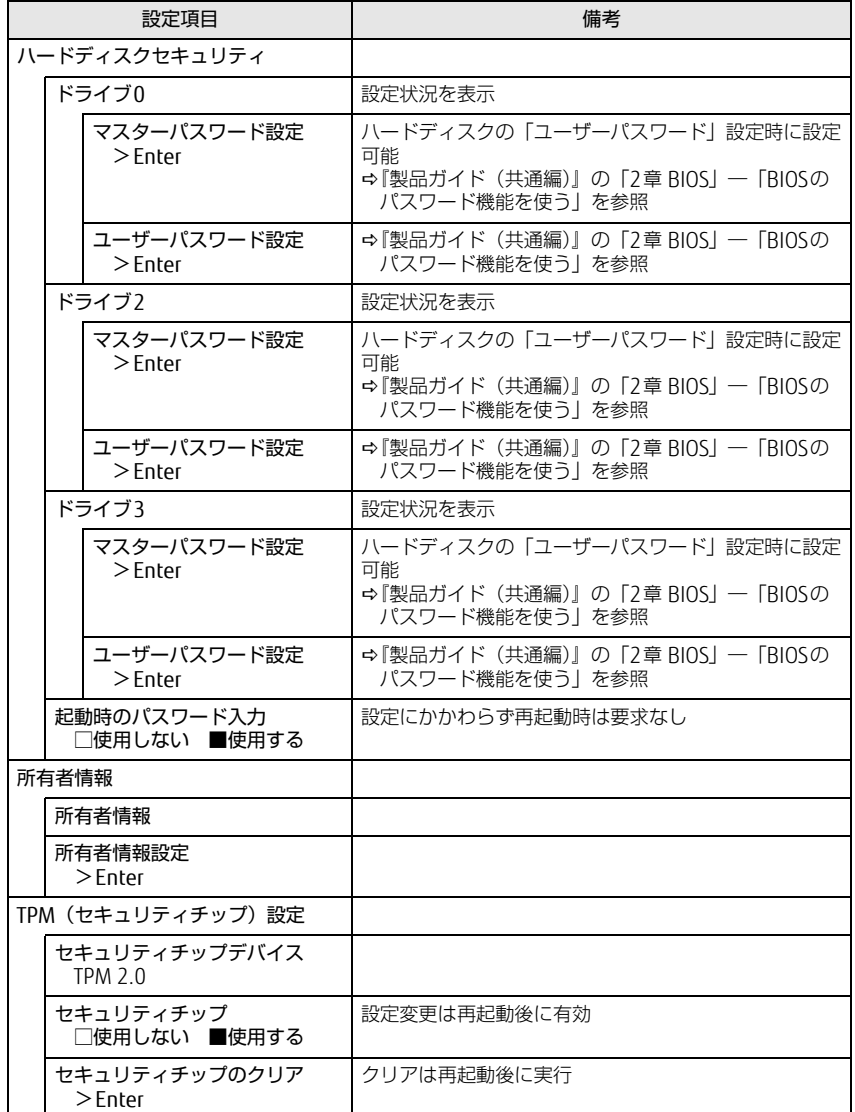

□選択肢 ■初期値

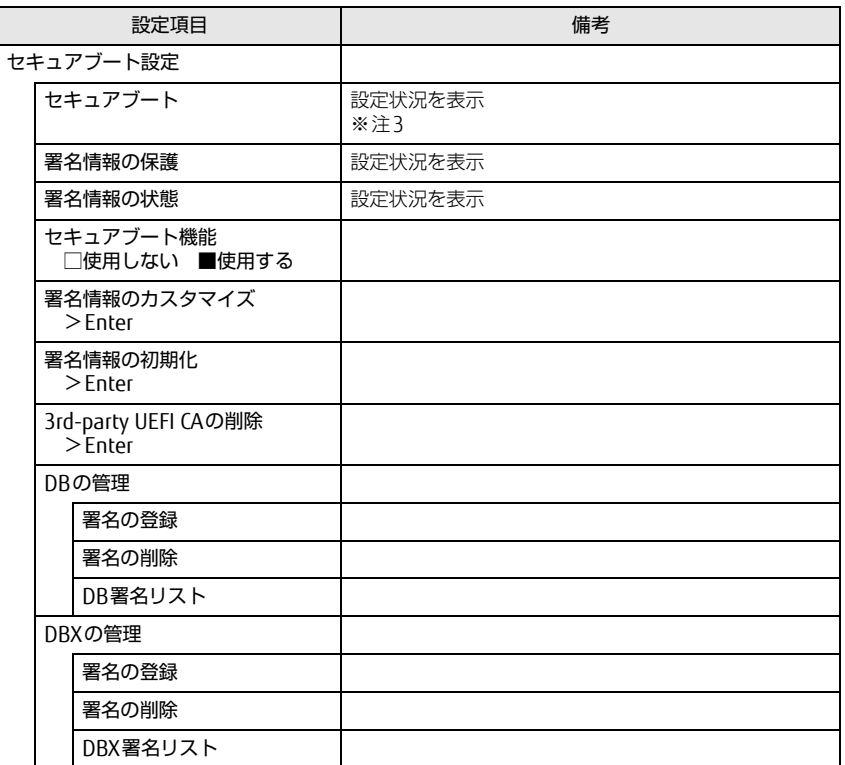

<span id="page-6-0"></span>注1:「使用する(制限付き)」に設定したときは、Windows UpdateによるBIOS更新機能は利用できません。

<span id="page-6-1"></span>た・「はかって、Minition」に設定したときは、Windows UpdateによるIntel® Management Engineな どの本体内蔵ファームウェアの更新機能は利用できません。

<span id="page-6-2"></span>注3: Windows 10 (UEFIモード)以外のOSから起動すると、「起動可能なデバイスが見つかりませんでし た」、「セキュアブートに失敗しました。 \*\*アクセス拒否\*\*」などのメッセージが表示されることがあ ります。

また、起動メニューから起動デバイスを選択したときに、「選択したデバイスから起動できませんでし た」と表示されたり起動メニューが再表示されることがあります。

これらの現象が起きた場合は、「セキュアブート機能」を「使用しない」に設定してからOSを起動して ください。

<span id="page-7-0"></span>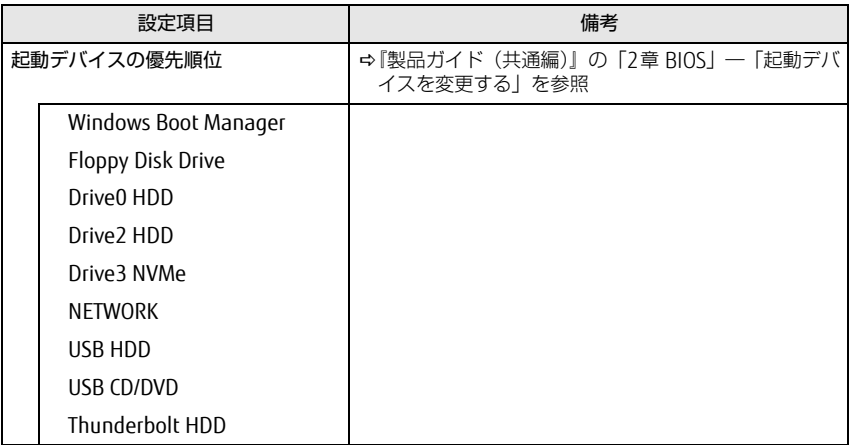

<span id="page-7-1"></span>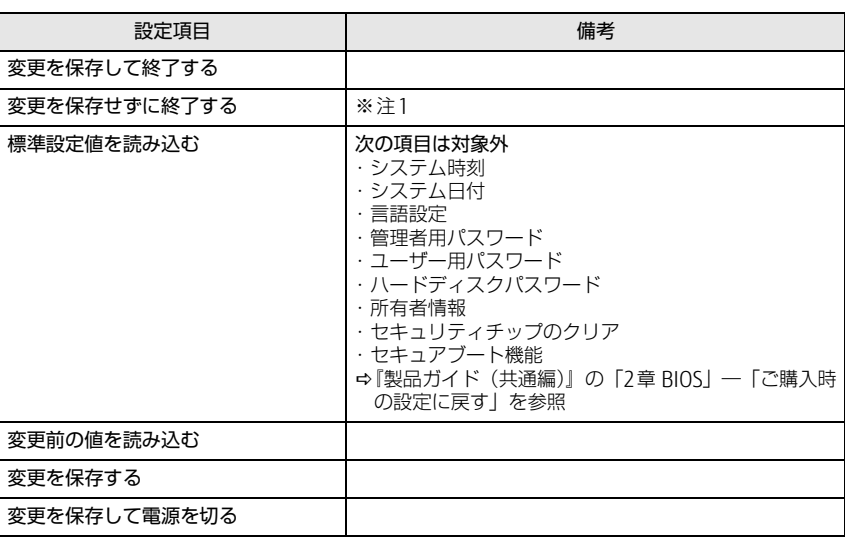

<span id="page-7-2"></span>注1:確認画面で「はい」を選択すると、変更が保存されてしまいます。「いいえ」を選択してください。